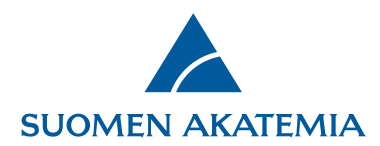

## **Muutoshakemuksen laatiminen verkkoasioinnissa**

Muutokset Suomen Akatemian rahoituspäätöksiin vaativat Akatemian luvan. Muutosta rahoituspäätökseen haetaan Akatemian verkkoasioinnin kautta.

## Aloita muutoshakemuksen tekeminen [kirjautumalla verkkoasiointiin.](https://www.aka.fi/verkkoasiointi/)

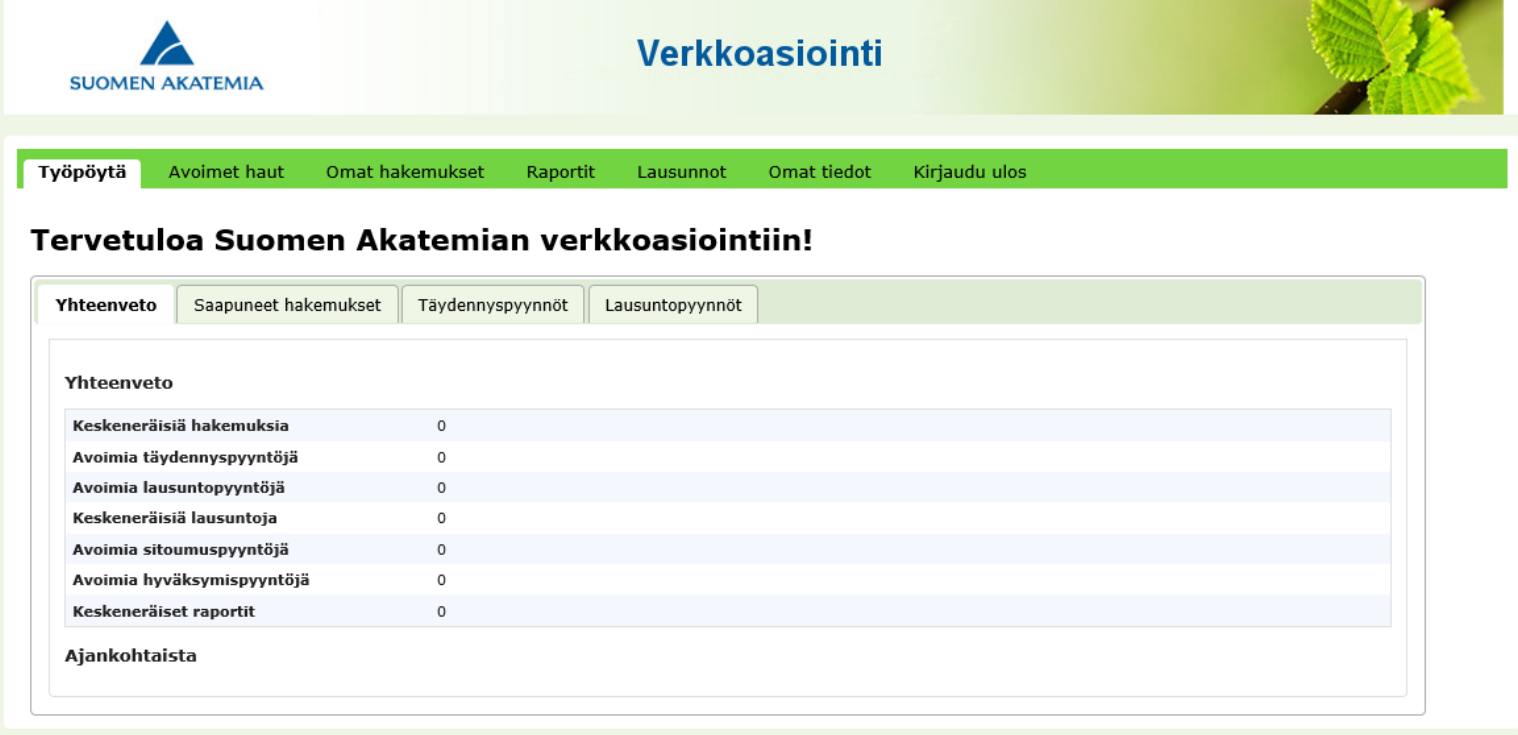

1.12.2020

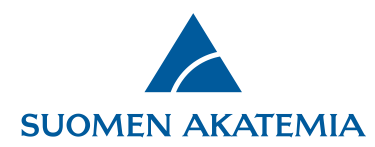

## Siirry välilehdelle **Omat hakemukset > Päätetyt**

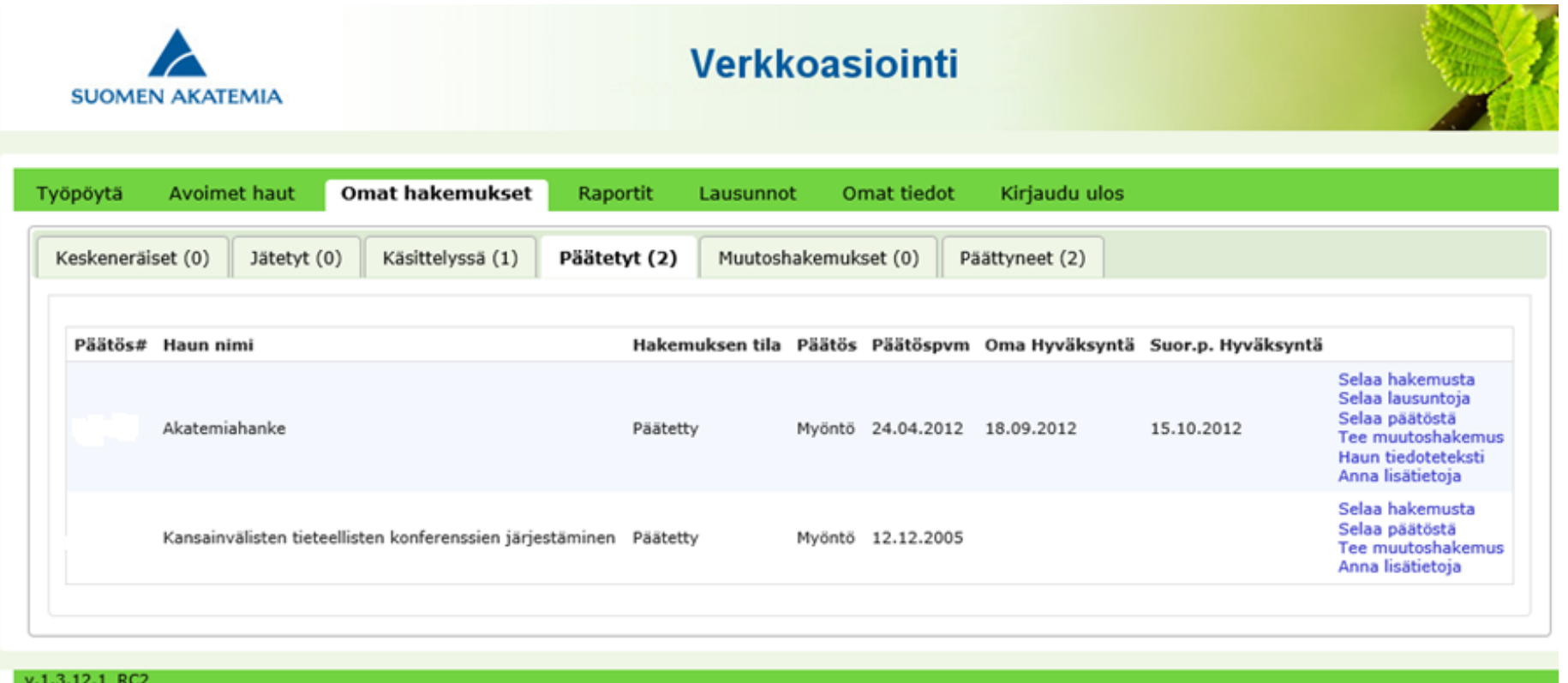

Valitse muutettavan päätöksen riviltä painike **Tee muutoshakemus.**

Huom! Päätöksellä voi olla kerrallaan vain yksi keskeneräinen muutoshakemus. Jos päätöksellä on keskeneräinen muutoshakemus, Tee muutoshakemus -painike ei ole näkyvissä.

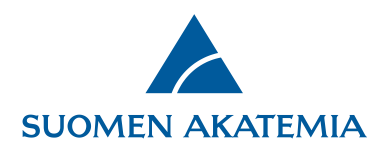

Valitse muutoshakemuksen tyyppi:

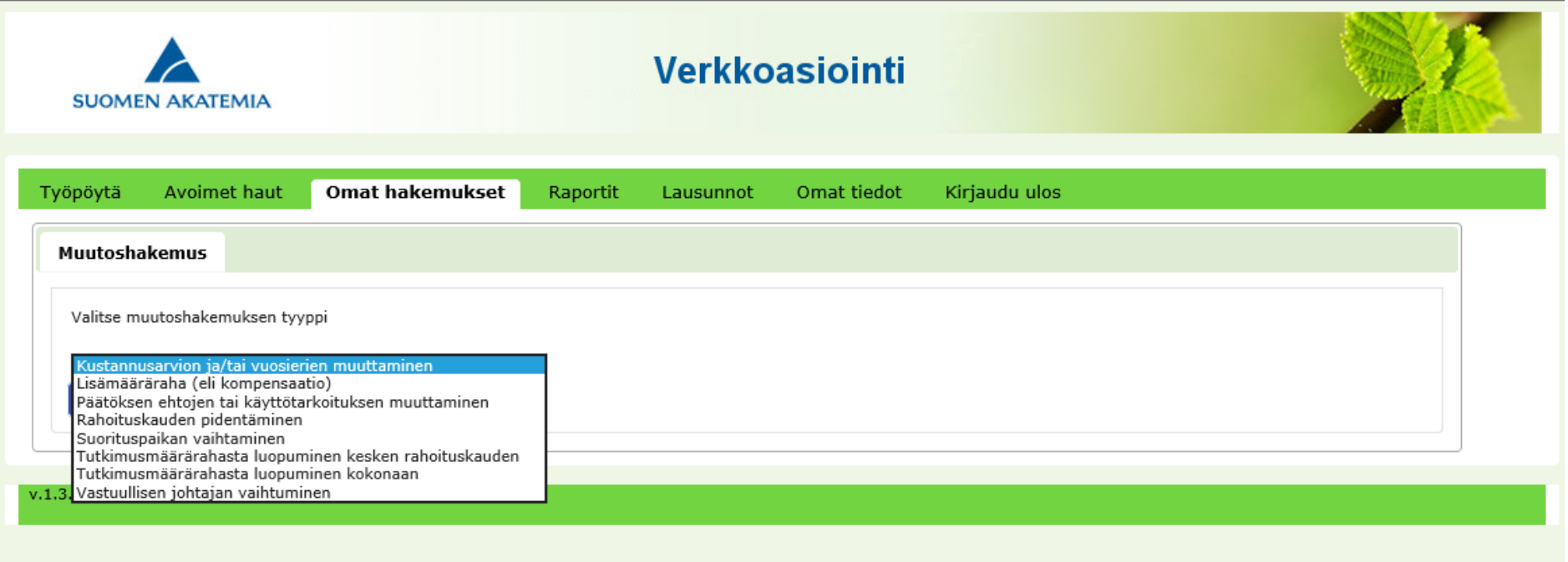

Lähetä muutoshakemus täytettyäsi pakolliset kentät, lisättyäsi pakolliset liitteet ja tallennettuasi muutoshakemuksen kaikki välilehdet.

Yksityiskohtaiset muutoksen hakuohjeet on esitetty voimassa olevan [Rahoitusehdot-](https://www.aka.fi/tutkimusrahoitus/hae-rahoitusta/nain-rahoitusta-kaytetaan/rahoitusehtojen-arkisto/)dokumentin liitteessä 1.